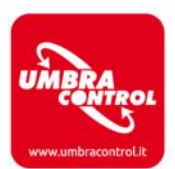

## **GUIDA UTILIZZO APP**

## **Selezione dell'attività e del vigneto**

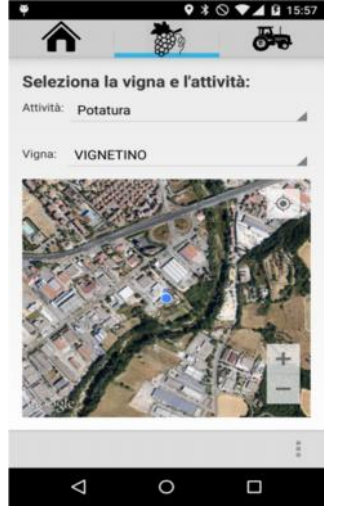

Attraverso questa schermata è possibile selezionare l'attività e il vigneto in cui ci si appresta a lavorare. Inoltre è possibile visualizzare su mappa la propria posizione tramite GPS.

## **Schermata di timbratura**

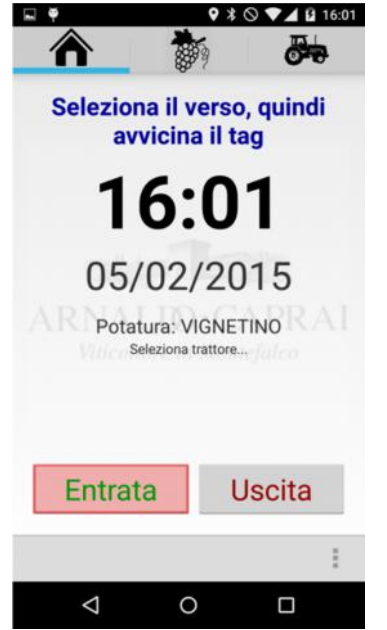

In questa schermata è possibile visualizzare la data e l'orario e l'attività e il vigneto precedentemente selezionati. Dopo che l'utente avrà selezionato il verso e avvicinato il badge allo smartphone la timbratura sarà inviata al server il quale provvederà all'elaborazione.

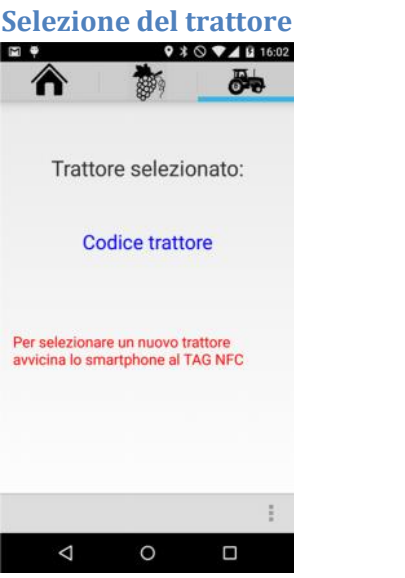

In questa schermata è possibile selezionare il trattore con cui ci si appresta a svolgere la lavorazione semplicemente avvicinando lo smartphone al tag NFC posizionato sul trattore. Una volta riconosciuto apparirà il messaggio con la descrizione del trattore.

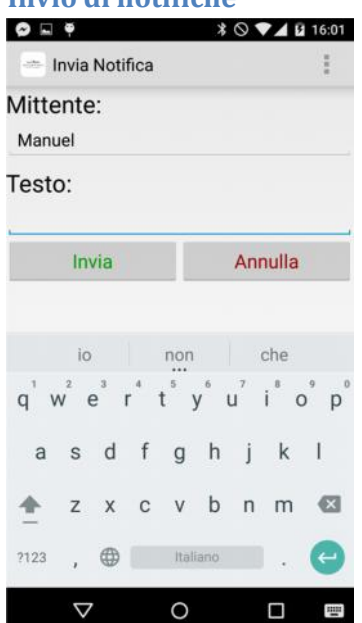

Tramite l'applicazione è inoltre possibile inviare delle segnalazioni . In automatico verrà inviata anche la posizione GPS che verrà successivamente visualizzata mappa attraverso l'interfaccia web.

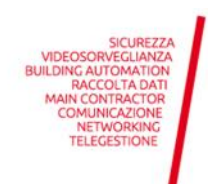

Umbra Control Srl S.U. via G.Benucci, 58 06135 Ponte San Giovanni (PG) PI/CF03173250543 Tel +39 075 397173 Fax +39 075 5976252 info@umbracontrol.it umbracontrol@legalmail.it www.umbracontrol.it

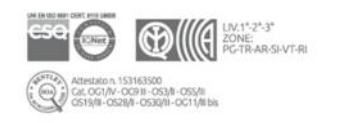

## **Invio di notifiche**